## Lies mich!

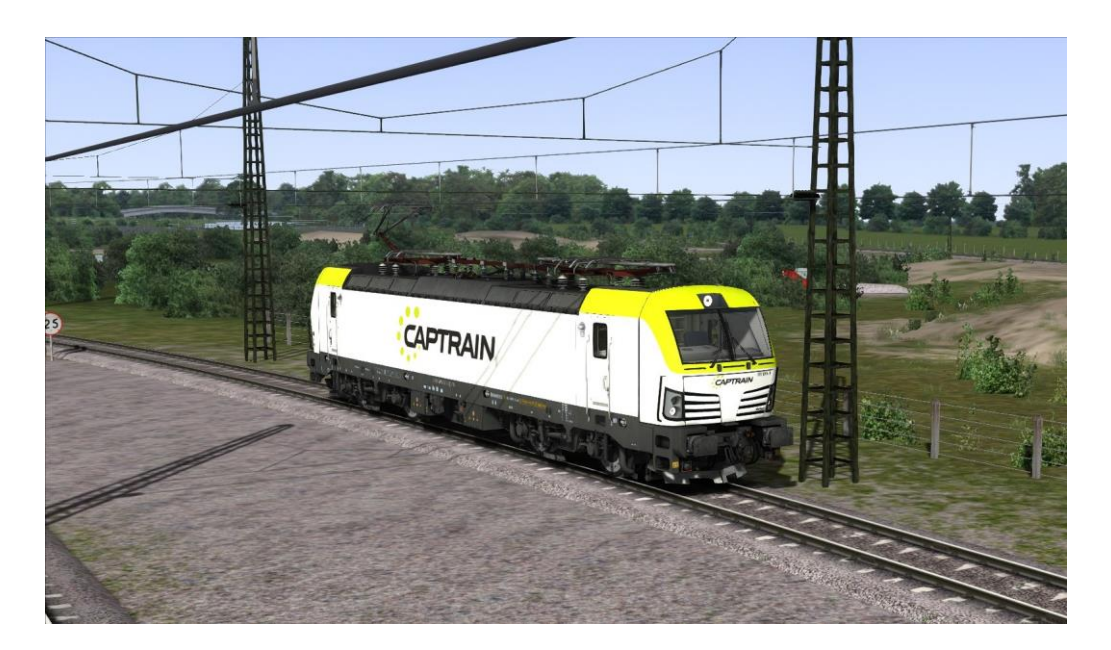

Repaint - Name: ITL 193 891-9 "Michael" Fahrzeug: Vectron - Class 193 Ersteller: MarkusRW (Oberstromanzeige) Version: 1.0

Installation:

- 1. **Die Datei RWP installieren mit Utilities!**
- 2. **Gehe in: Assets\Kal000px\193pack01\RailVehicles\Electric\X4E 001**
- 3. **Kopiere Vectron.GeoPcDx & Vectron\_Accessories.GeoPcDx**
- 4. **Gehe in: Assets\Kal000px\193pack01\RailVehicles\Electric\ ITL 193 891**
- 5. **Einfügen**
- 6. **Fertig!**

Name im TS-Editor (Kal000px Assets freischalten!): **ITL 193 891-9**